## **УТВЕРЖДЕН**

# **Программный комплекс «Цифровая платформа мониторинга и управления транспортными и производственными ресурсами промышленного предприятия»**

## **РУКОВОДСТВО ПОЛЬЗОВАТЕЛЯ**

На 16 листах

#### **Аннотация**

Настоящий документ представляет собой руководство пользователя Программного комплекса «Цифровая платформа мониторинга и управления транспортными и производственными ресурсами промышленного предприятия» (далее – система).

Руководство пользователя содержит введение, назначение и условия применения, сведения о подготовке к работе, описание операций, а также информацию по аварийным ситуациям и рекомендации по освоению.

Структура документа соответствует РД 50-34.698-90 «Методические указания. Информационная технология. Комплекс стандартов и руководящих документов на автоматизированные системы. Автоматизированные системы. Требования к содержанию документов».

Оформление документа выполнено с использованием ГОСТ 2.105-95 «Единая система конструкторской документации. Общие требования к текстовым документам».

## Содержание

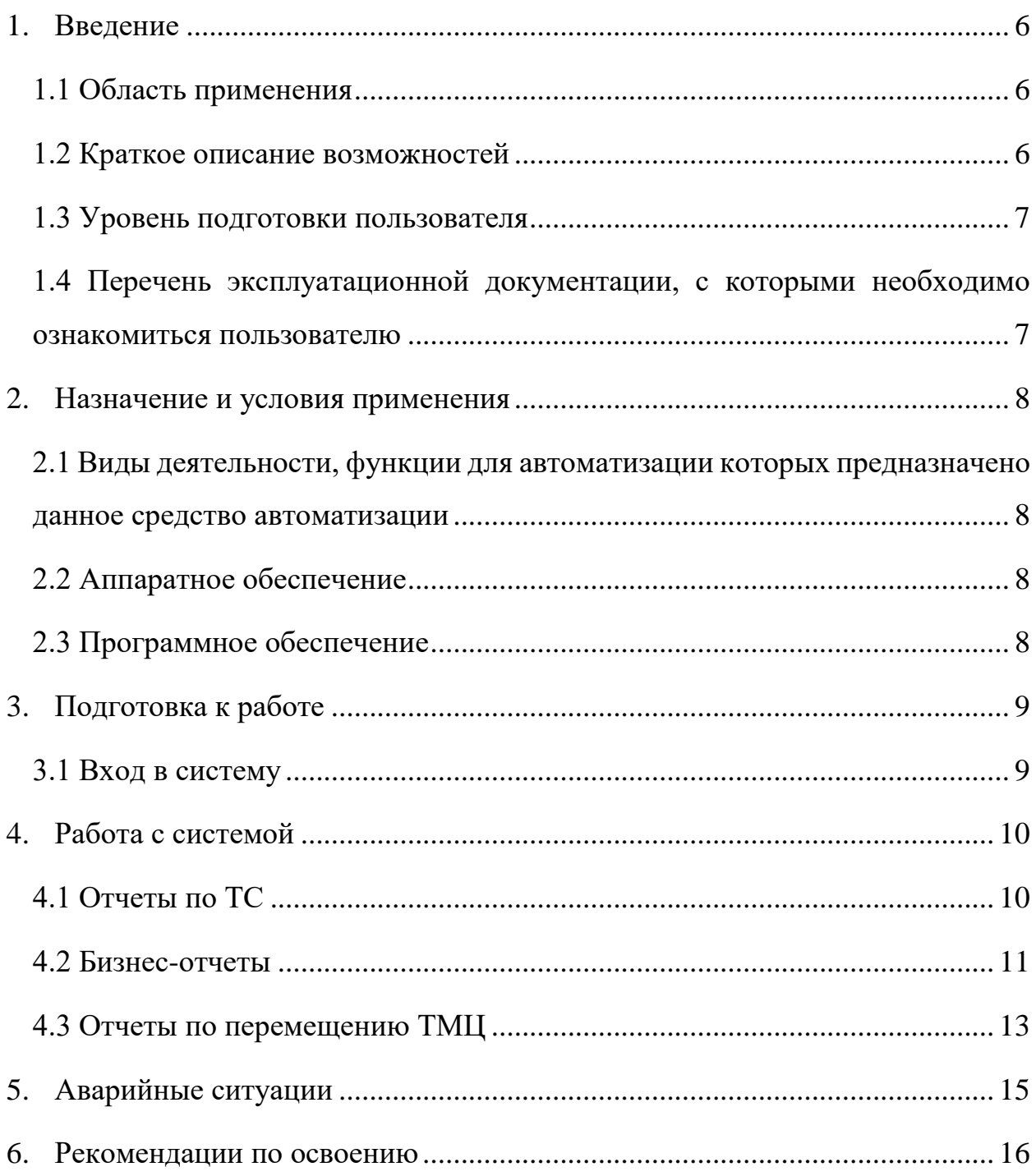

# **Список обозначений и сокращений**

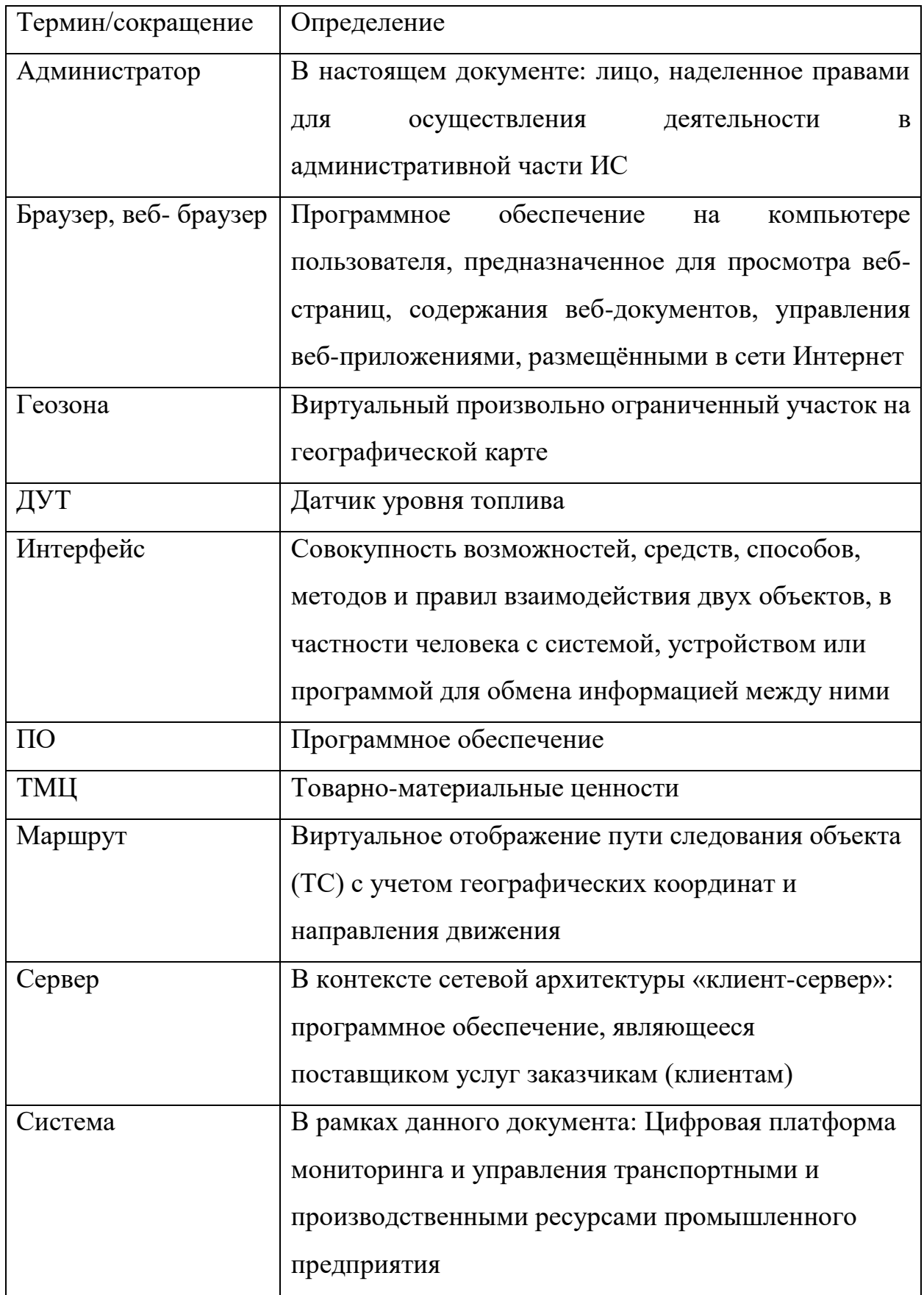

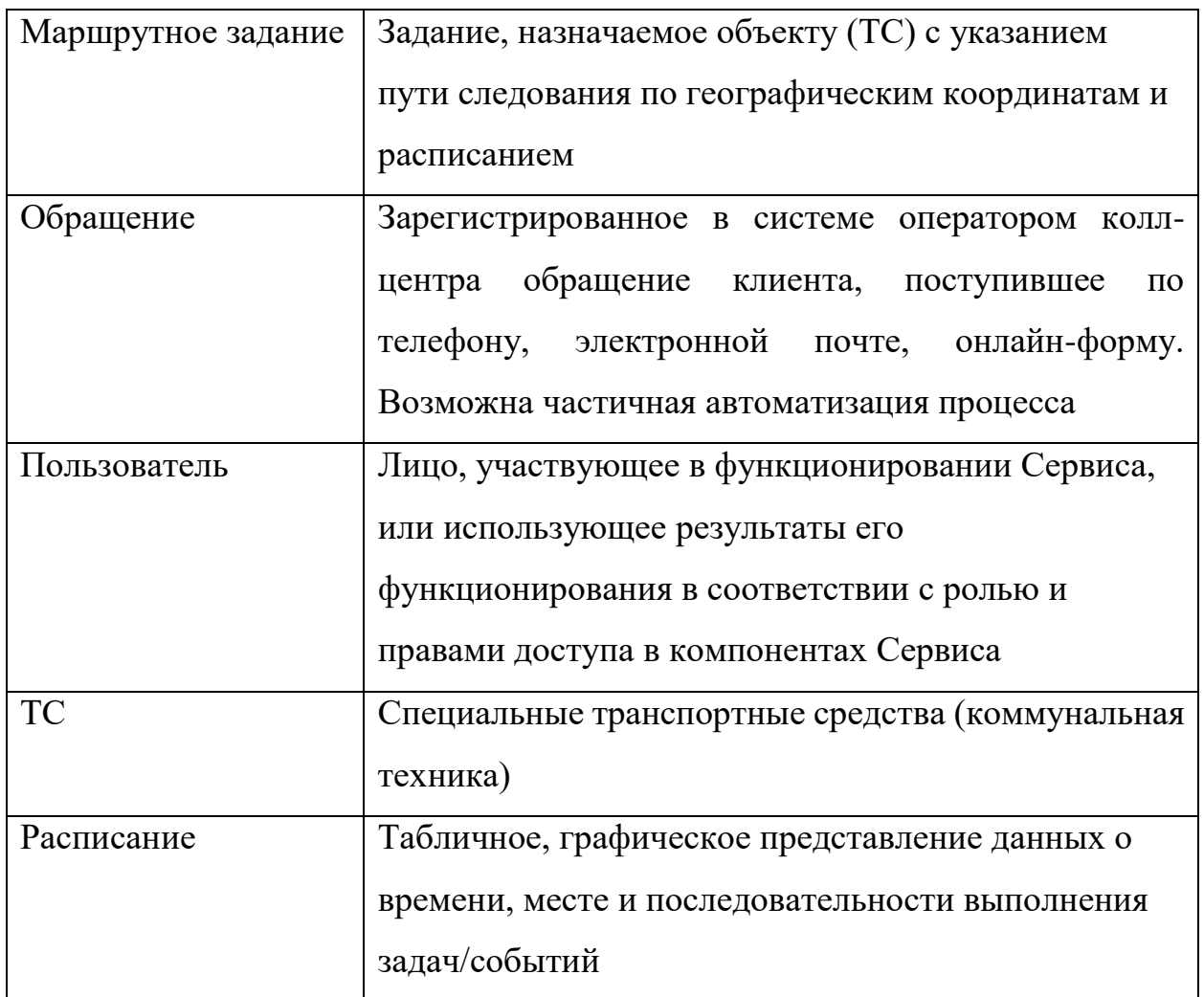

### <span id="page-5-0"></span>**1. Введение**

### **1.1 Область применения**

<span id="page-5-1"></span>Программный комплекс позволяет: автоматизировать диспетчеризацию внутризаводских задач, следить за состоянием оборудования и станков на предприятии, осуществлять мониторинг текущего местоположения при помощи анализа данных, поступающих с датчиков, установленных на транспортных средствах предприятия.

### <span id="page-5-2"></span>**1.2 Краткое описание возможностей**

Система выполняет следующие функции:

Мониторинг транспортных средств:

- Контроль моточасов;

- Контроль маршрутов.

Мониторинг перемещения ресурсов, комплектующих, готовой продукции:

- Маршрутизация движения внутри цехов;

- Маршрутизация движения внутри завода.

Система позволяет формировать отчеты:

- по отдельному ТС,
- $\bullet$  по группе ТС,
- по загрузке ТС,
- по состоянию ТС,
- по маршрутизации,
- по результатам диагностики.

Формирование отчетов происходит по расписанию или по требованию.

Система выполняет визуализацию отчетов для заинтересованных лиц.

### **1.3 Уровень подготовки пользователя**

<span id="page-6-0"></span>Данное руководство рассчитано на пользователей, имеющих предварительный опыт работы с операционной системой Microsoft Windows, Интернет-браузерами и пакетом Microsoft Office.

# <span id="page-6-1"></span>**1.4 Перечень эксплуатационной документации, с которыми необходимо ознакомиться пользователю**

Пользователю перед началом работы с Системой необходимо ознакомиться с настоящим документом.

#### **2. Назначение и условия применения**

## <span id="page-7-1"></span><span id="page-7-0"></span>**2.1 Виды деятельности, функции для автоматизации которых предназначено данное средство автоматизации**

Система предназначена для обеспечения мониторинга и управления ТС и ТМЦ как на территории предприятия, так и вне ее.

#### <span id="page-7-2"></span>**2.2 Аппаратное обеспечение**

Минимальные требования к рабочему месту пользователя:

- взаимодействие пользователя с Системой должно осуществляться посредством интернета браузера (Firefox, Safari, Google Chrome, Яндекс.Браузер) без применения дополнительного ПО, устанавливаемого на рабочем месте пользователя;

- компьютер для организации рабочего места предоставляется Заказчиком;

- подключение к сети интернет обеспечивается силами Заказчика;

- для подключения должно применяться полностью определённое имя домена (FQDN - Fully Qualified Domain Name) сопоставленное с внешним ipадресом сервера приложений Системы.

#### **2.3 Программное обеспечение**

<span id="page-7-3"></span>Требования к конфигурации программного обеспечения клиентской части приведены:

Операционная система: Linux, Windows или Mac OS X.

Интернет-браузер (один из браузеров): Safari; Mozilla Firefox; Google Chrome; Яндекс.Браузер.

### **3. Подготовка к работе**

<span id="page-8-0"></span>Перед началом работы с Системой необходимо убедиться, что на рабочем месте пользователя установлен Интернет-браузер и пользователь имеет доступ к Системе.

### **3.1 Вход в систему**

<span id="page-8-1"></span>Для входа в систему наберите в адресной строке браузера локальный адрес системы и в появившимся окне введите логин и пароль. При использовании иных методов авторизации следует применять способы, изложенные в инструкции к применяемой системе авторизации.

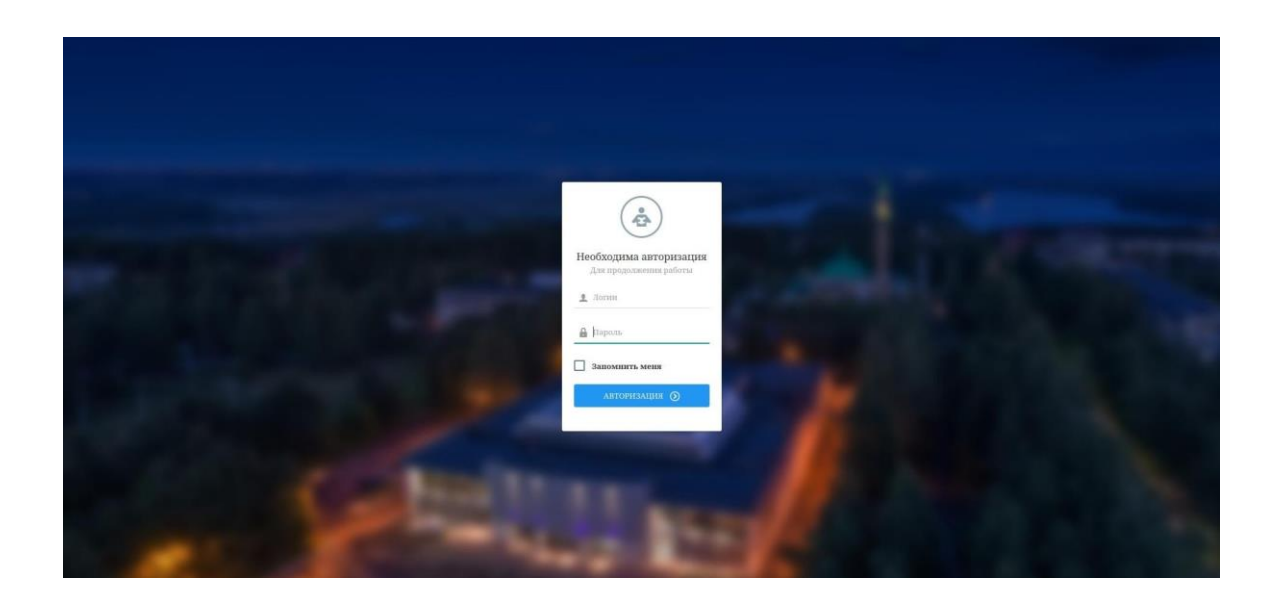

Если пользователь считает, что для выполнения своих должностных обязанностей ему необходим доступ к некоторым неактивным для него компонентам, ему следует обратиться к администратору Системы.

### <span id="page-9-0"></span>**4. Работа с системой**

### **4.1 Отчеты по ТС**

<span id="page-9-1"></span>Система составляет и визуализирует следующие отчеты по транспортным средствам.

- Общий отчет по ТС включает в себя информацию о
	- датчике уровня топлива;
	- время получения последних координат;
	- пройденное расстояние;
	- время движения;
	- время стоянок;

- Отчет по ТС за период времени выводится в виде карточки со следующими параметрами:

- Период
- Группа
- Рег номер
- Гаражный номер
- Глонасс ID
- Марка модель
- Тип ТС
- Пробег трек (км)
- Время движения
- Время стоянок
- Топливо нач.
- Топливо конечн.
- Топливо расход
- Заправки(кол/л)
- Сливы(кол/л)
- Возможные ошибки

- Отчеты по топливу предоставляются в табличном виде и содержат показания ДУТ, расход топлива, график заправок и сливов, время холостого хода и простоя.

- Отчет по пробегу содержит следующую информацию по конкретному ТС:

- Дата;
- $\bullet$  Пробег;
- Время движения;
- Время простоя;
- Время без спутников;
- Средняя скорость;
- Максимальная скорость;
- Начало движения;
- Окончание движения.

- Отчет по стоянкам также представлен в виде таблицы и выводит информацию о времени начала и конца стоянки, пробега от начала периода и от предыдущей стоянки, адрес места и время нахождения ТС без движения.

### **4.2 Бизнес-отчеты**

<span id="page-10-0"></span>- Отчет по норморасходу отражает расход топлива транспортными средствами исходя из норм расхода, заданных для объектов Администратором СМТС. Нормы расхода задаются на 100 км и на 1 моточас. В сформированном отчете предоставляется следующая информация:

 Дата - дата, за которую представлена информация (отображается если включить галку "Разбивать на дни");

- Пробег пробег объекта в километрах за указанную дату;
- Расход на движение вычисляется как пробег в км. деленный на 100 и умноженный на заданную норму расхода ТС на 100 км;
	- Моточасы время работы двигателя объекта за указанную дату;
	- В отчетах по геозонам Система выводит на экран следующую

информацию в табличном виде:

- Геозона название геозоны, посещенной объектом;
- Объект название объекта, посетившего геозону;
- Время нахождения время нахождения объекта внутри геозоны;

- В отчетах по тревожной кнопке Система выводит на экран следующие данные:

- Начало срабатывания;
- $A$ дрес;
- Диспетчер;

- Отчет по работе дополнительного оборудования позволяет вывести информацию по времени работы доп. оборудования объекта. В отчет входит следующая информация:

- Дата;
- $\bullet$  Пробег;
- Время движения;
- Время простоя;
- Моточасы;
- Время работ доп. оборудования.

- В отчетах по событиям Система отражает следующие данные о произошедших событиях:

- Объект;
- Начало периода;
- Конец периода;
- Адрес.

- Отчет по рабочему времени предоставляет информацию о пробеге, моточасах, расходе топлива, норморасходе, времени движения и времени простоя с разделением на рабочее время объекта и нерабочее. Рабочее время определяется исходя из списка расписаний. Для построения отчета необходимо предварительно внести информацию о рабочем времени. Пункты отчета:

- Дата дата, за которую представлена;
- Период;
- Пробег;
- Общий расход;
- Общий расход топлива по норме:

- Отчет по сменам предоставляет данные о пробеге, моточасах, расходе топлива, норморасходе, времени движения и времени простоя с разделением по сменам, привязанным к данному объекту. Для построения отчета необходимо предварительно внести информацию о сменах и привязке их к объекту.

- Отчет по заданиям позволяет проконтролировать выполнение объектами заданий, занесенных в Справочники.

- $\bullet$  Дата;
- $\bullet$  TC;
- Наименование задания;
- Заданное начало;
- Фактическое начало;
- Заданное окончание;
- Фактический конец;
- Длительность.
- Число нарушений;
- Нарушения.

### <span id="page-12-0"></span>**4.3 Отчеты по перемещению ТМЦ**

Система формирует отчеты о перемещении и накоплении товарноматериальных ценностей на производстве, в промежуточных местах хранения и на стационарных складах. Отслеживаются как результаты производства, так и ресурсы, и комплектующие.

Система сохраняет и выводит следующую информацию об товарноматериальных ценностях на указанных местах хранения:

- наименование товарно-материальных ценностей,
- количество.

Система сохраняет и выводит следующую информацию о перемещениях ресурсов и комплектующих внутри контура производство - промежуточные места хранения - стационарные склады

### **5. Аварийные ситуации**

<span id="page-14-0"></span>Система обеспечивает корректную обработку аварийных ситуаций, вызванных неверными действиями, неверным форматом или недопустимыми значениями входных данных.

В указанных случаях Система выдает соответствующие сообщения, после чего возвращается в рабочее состояние, предшествовавшее неверной (недопустимой) команде или некорректному вводу данных.

При возникновении аварийных ситуаций либо ошибок в программном обеспечении диагностические инструменты позволяют сохранять набор информации, необходимой для идентификации и устранения проблемы.

## **6. Рекомендации по освоению**

<span id="page-15-0"></span>Пользователю перед началом работы с Системой необходимо ознакомиться с настоящим документом.